## **Navigating to Your Donation Report**

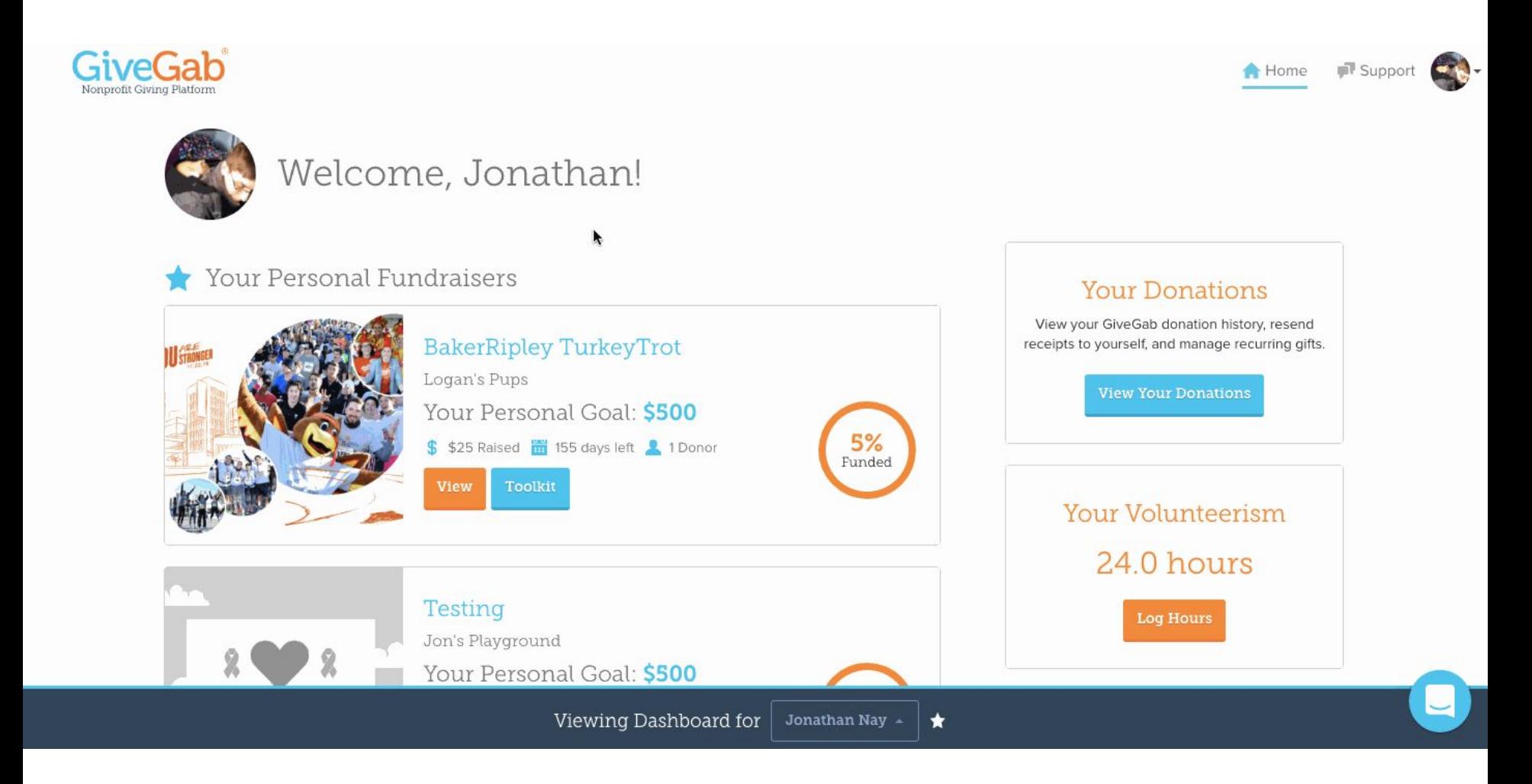

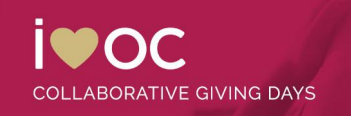

# **Navigating to Your Donation Report**

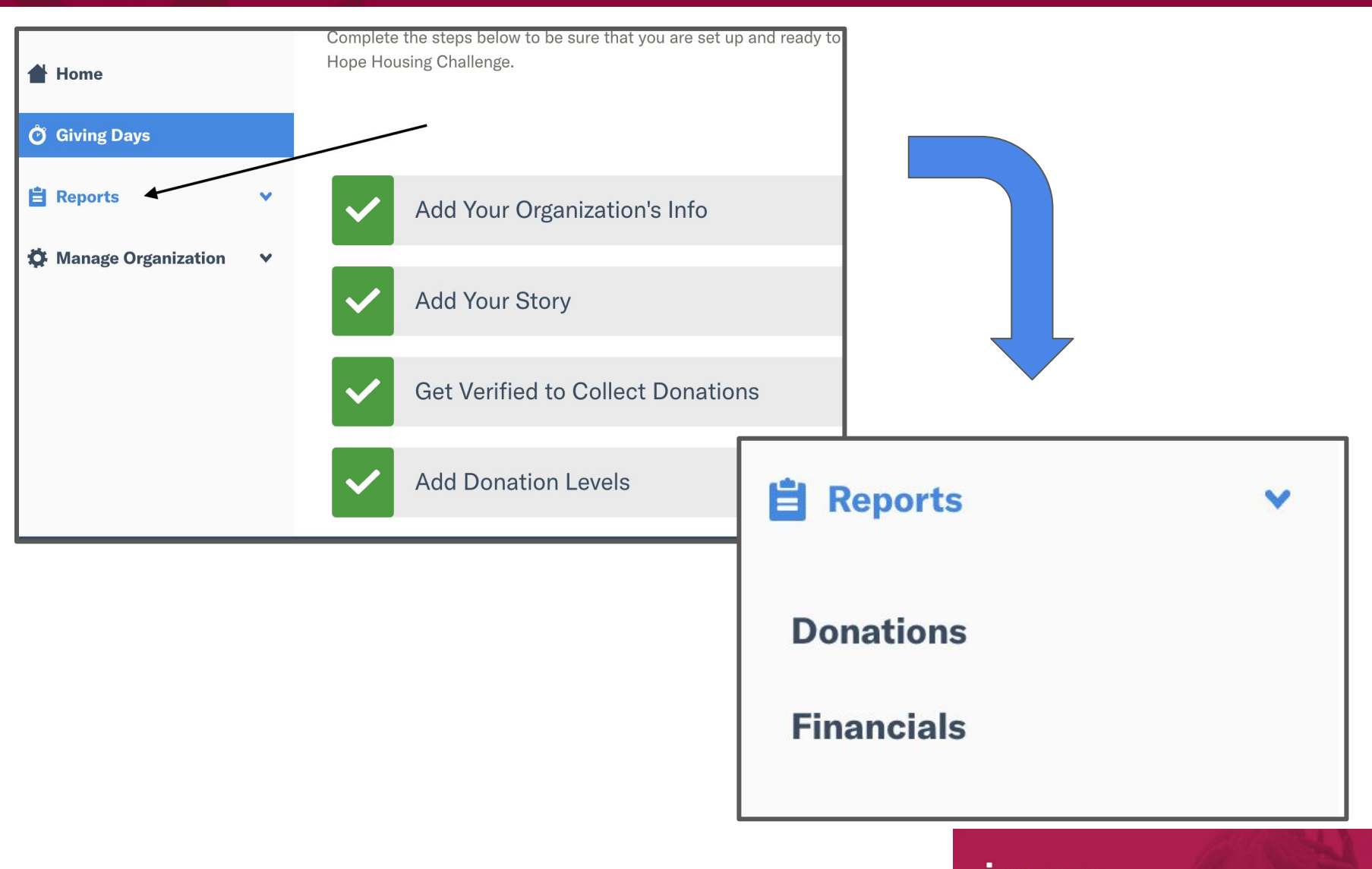

 $\bullet$ **COLLABORATIVE GIVING DAYS** 

### **Understanding Your Donation Report**

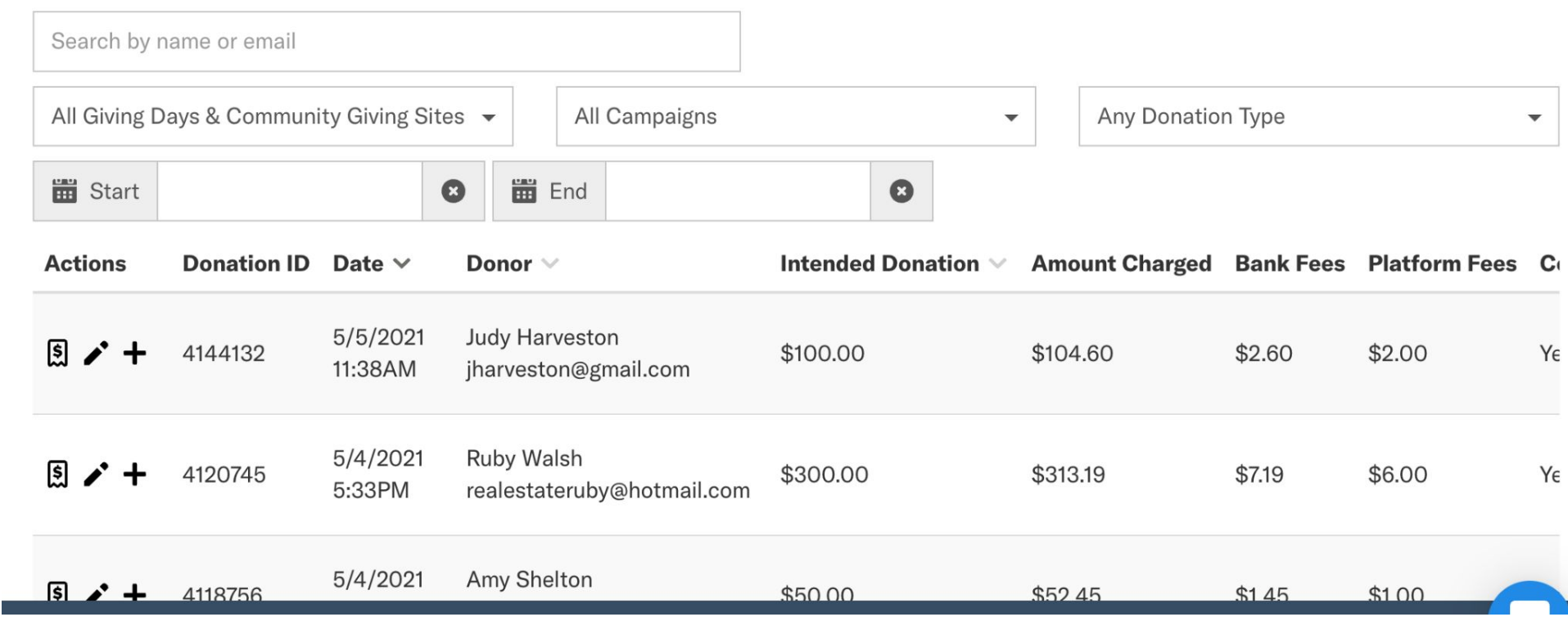

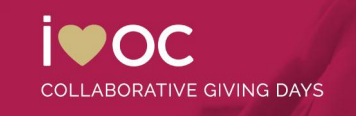

## **Filtering Your Donation Report**

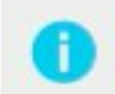

Dates and times on this page are displayed in your computer's time zone. If you export your donations from this page, dates and times in that file will appear in UTC to assist with bank statement reconciliation processes. Learn More

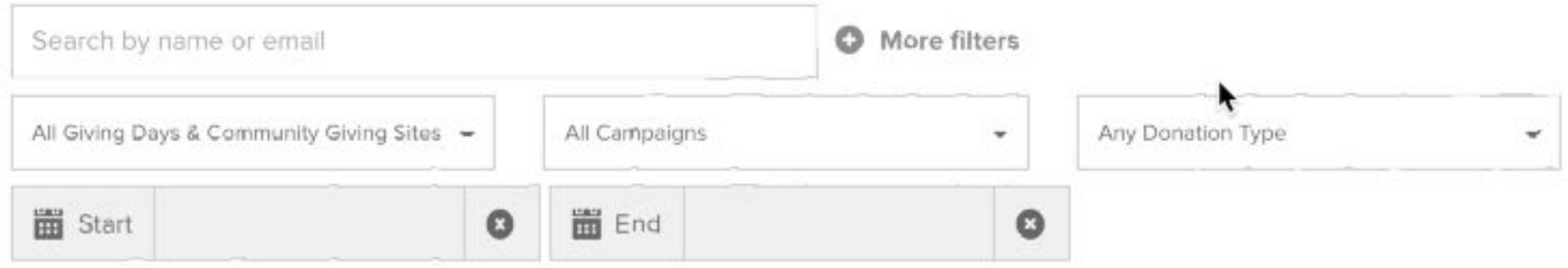

**Note:** When filtering your donation report, **it is super important that you select the correct current Giving Day listing from the "All Giving Days & Community Giving Sites" dropdown to view donations that are only relevant to your current Giving Day.**  If you don't apply this filter before exporting, you will receive all of your donor data from all giving days or other fundraising you have participated in on the platform.

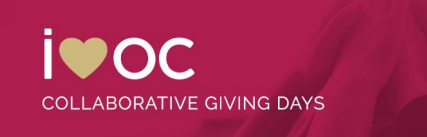

#### **Filtering Your Donation Report**

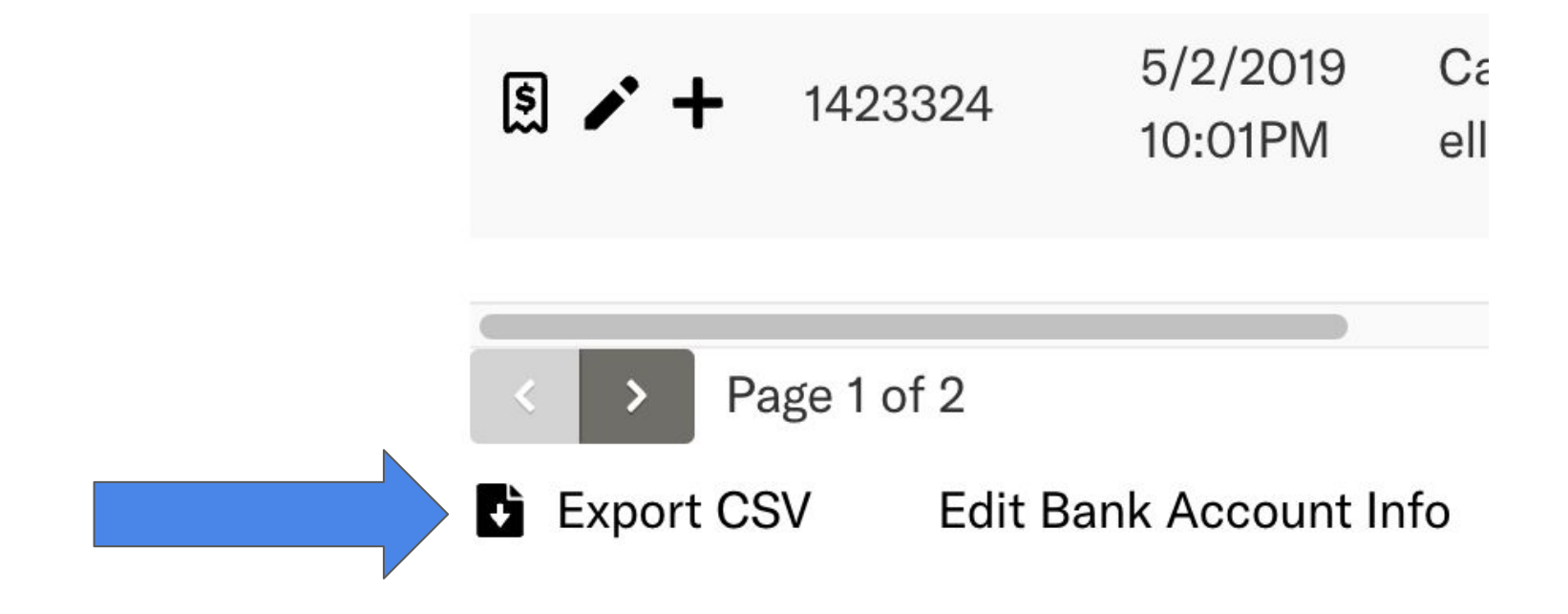

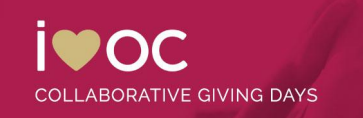

#### **Leveraging Your Historical Data**

- Your previous donation report is a treasure trove of information - don't forget to use it as you prepare for the upcoming year!
- Use the reporting and filtering tool we just discussed in the previous slides to pull information on donations received in the previous year.
- Through your donation report you'll receive the donor's name, email address, phone number, and mailing address. Once you've exported this information as a CSV, make sure you use it to spread the word and start soliciting donors for this year!

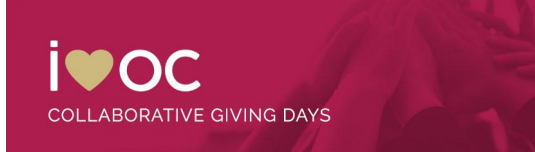